# What is NetDevOps? Why?

 $\bullet \bullet \bullet$ 

Leslie Carr RIPE71

# Who Is Leslie?

#### **Operations Engineer**

- @lesliegeek
- Google
- Craigslist
- Twitter
- Wikimedia Foundation (Wikipedia)
- Cumulus Networks

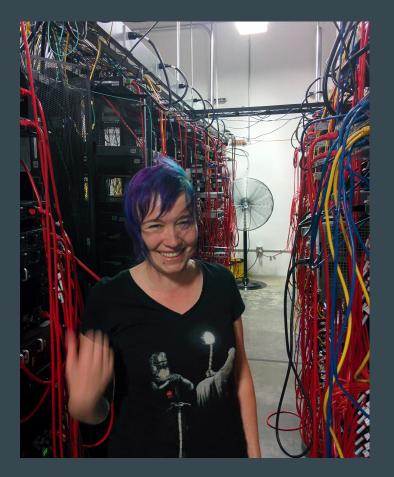

### Who Are You?

Are you a network engineer?

- Are you automation curious?
- Is your network running in the traditional model?

Are you a systems engineer?

- Do you love your network engineers?
- Do you want to help them automate?

#### What Will You Learn? Why Should You Listen?

# Legacy Networks -> Modern Techniques

http://www.trefor.net/2015/06/29/network-automation/

#### What Is DevOps?

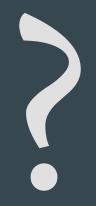

https://www.safaribooksonline.com/library/view/effective-devops/9781491926291/

#### What Is DevOps?

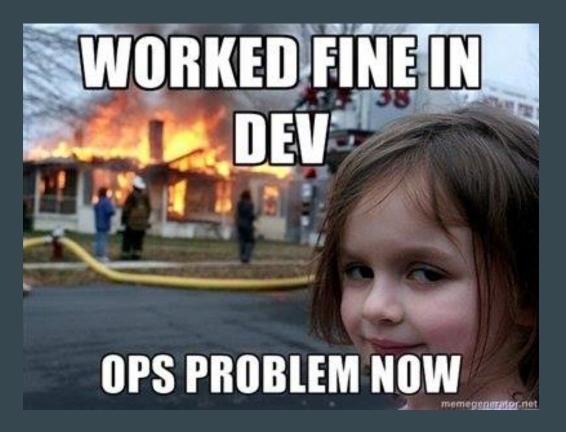

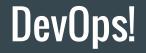

# Infrastructure == Code

https://www.thoughtworks.com/insights/blog/infrastructure-code-reason-smile

### What Do We Look Like Now?

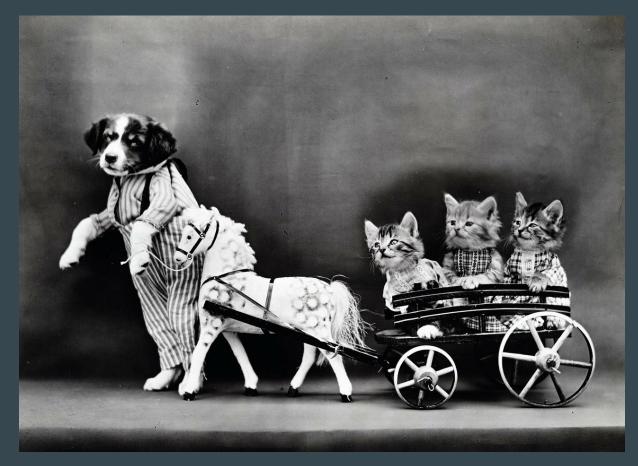

# **Traditional Networking Methodology**

- Logging in manually with a password
- Typing in commands
- Cutting and pasting over console
- Some vendors have rollback
- RANCID is the only decent tool to save configurations or state
- Typos can bring down your whole network

# Why is Traditional Networking like this?

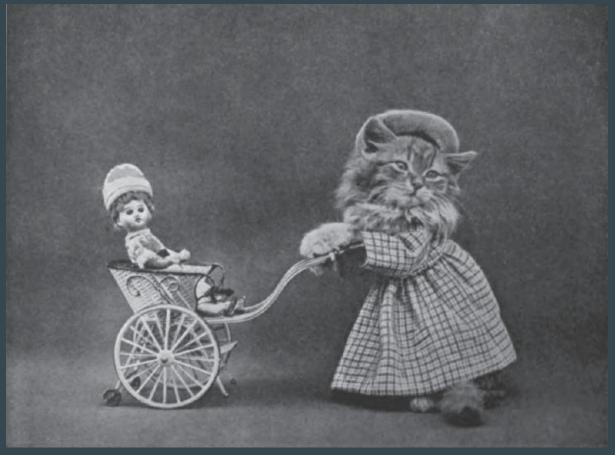

#### Automation is for you!

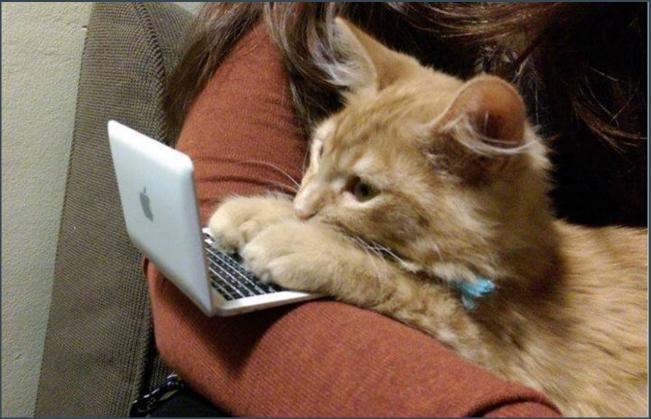

#### https://www.youtube.com/watch?v=ArqvSGRzUBw

# Working Together

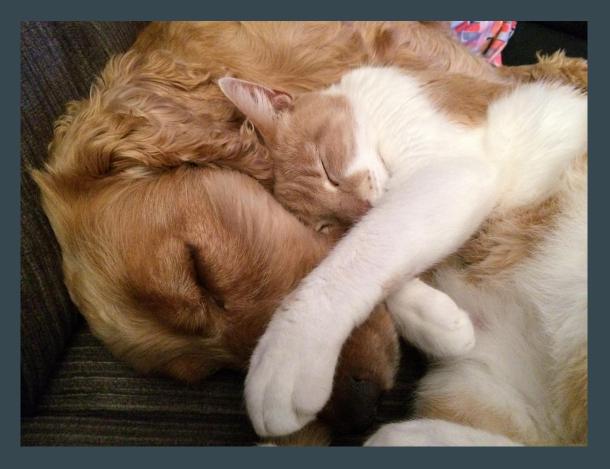

### **Common Complaints about Automation**

- It's a fad
- It's hard
- This will steal my job
- One wrong move will take everything down
- My gear doesn't support it
- I don't know where to start

#### **Trust the Computers**

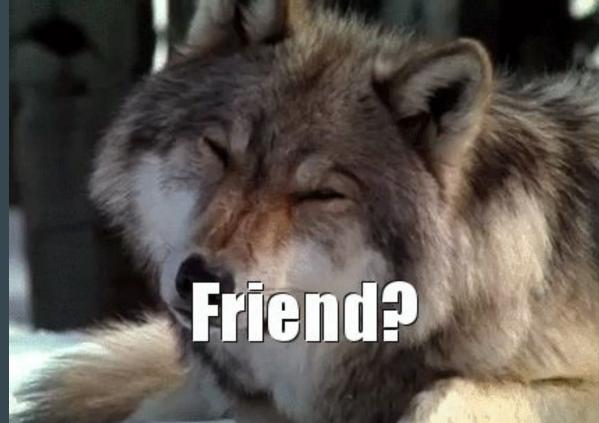

#### **Vendors and Automation!**

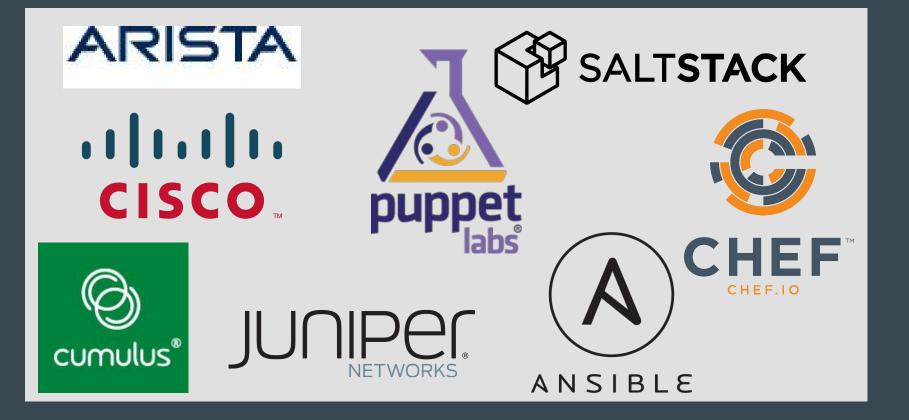

#### Here's How to Start

# I am a tiny potato And I believe in you

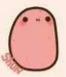

#### YOU CAN DO THE THING

# Not Yet....

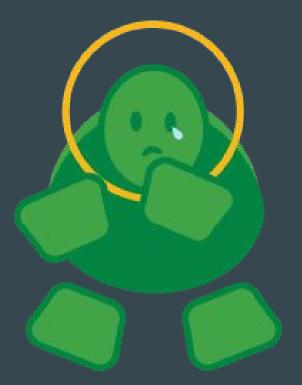

# No Way!

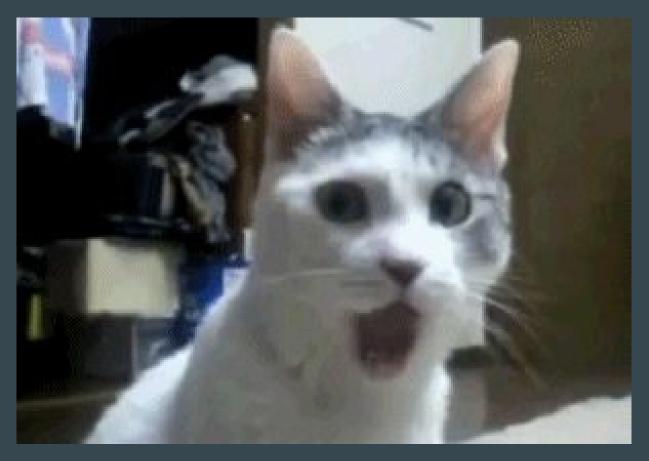

#### Step 1 - Git!

- Source Code text file repository
- Automatic file revision/change management
- Built for teams to work on the same files
- Easy to get started, lots of knobs for advanced users

#### Step 1 - Git!

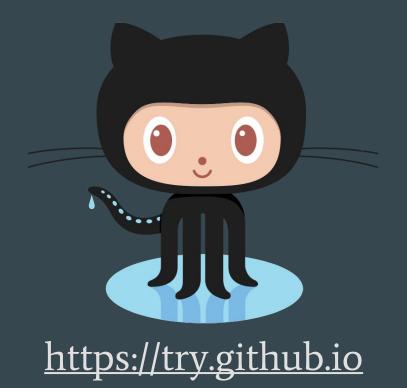

THIS IS GIT. IT TRACKS COLLABORATIVE WORK ON PROJECTS THROUGH A BEAUTIFUL DISTRIBUTED GRAPH THEORY TREE MODEL. COOL. HOU DO WE USE IT? NO IDEA. JUST MEMORIZE THESE SHELL COMMANDS AND TYPE THEM TO SYNC UP. IF YOU GET ERRORS, SAVE YOUR WORK ELSEWHERE, DELETE THE PROJECT, AND DOWNLOAD A FRESH COPY.

http://www.xkcd.com/1597/

#### **Git Glossary**

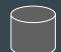

**Remote Repository** – Central server hosting files

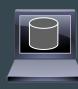

**Local Repository** – Your local copy of the remote. Where you change things

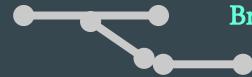

**Branch** – Isolated copy for new features, risky changes

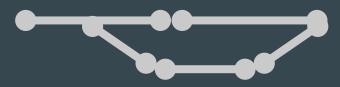

**Merge** – Apply branch changes to master repository copy (see also: "Pull Request")

# **Step 2 - Check in Your Configuration**

#### Check in ALL THE CONFIGS!

```
lcarr@Lappy:~/puppet-presentation (master)$ git add *
lcarr@Lappy:~/puppet-presentation (master)$ git commit -a -m "New router
configs"
[master 3dd394a] New router configs
3 files changed, 0 insertions(+), 0 deletions(-)
create mode 100644 router1.conf
create mode 100644 router2.conf
create mode 100644 router3.conf
lcarr@Lappy:~/puppet-presentation (master)$ git push
Counting objects: 3, done.
Delta compression using up to 4 threads.
Compressing objects: 100\% (2/2), done.
Writing objects: 100% (3/3), 377 bytes | 0 bytes/s, done.
Total 3 (delta 0), reused 1 (delta 0)
To git@github.com:LeslieCarr/puppet-presentation.git
   546f0fa..3dd394a master -> master
lcarr@Lappy:~/puppet-presentation (master)$
```

## **Github Changes In Action**

| Showing 1 changed file with 3 additions and 7 deletions. |    | anged file with 3 additions and 7 deletions.    | C This repository Search |  |  |
|----------------------------------------------------------|----|-------------------------------------------------|--------------------------|--|--|
| 10 leaf1/Quagga.conf                                     |    | af1/Quagga.conf                                 | plumbis / devopsdays15   |  |  |
| Σ <sup>‡</sup> Z                                         |    | @@ -31,20 +31,16 @@ router bgp 1                |                          |  |  |
| 31                                                       | 31 | network 10.1.1.0/24                             |                          |  |  |
| 32                                                       | 32 | network 10.2.1.0/24                             |                          |  |  |
| 33                                                       | 33 | neighbor 10.1.1.2 remote-as 11                  |                          |  |  |
| 34                                                       |    | - neighbor 10.1.1.2 prefix-list route-filter in |                          |  |  |
| 35                                                       | 34 | neighbor 10.2.1.2 remote-as 22                  |                          |  |  |
| 36                                                       |    | - neighbor 10.2.1.2 prefix-list route-filter in |                          |  |  |
| 37                                                       | 35 | 1                                               |                          |  |  |
| 38                                                       | 36 | address-family ipv6                             |                          |  |  |
| 39                                                       |    | - network 2001:db8::1/128                       |                          |  |  |
| 40                                                       |    | - network 2001:db8:1:1::/64                     |                          |  |  |
| 41                                                       |    | - network 2001:db8:2:1::/64                     |                          |  |  |
| 42                                                       | 37 | neighbor 10.1.1.2 activate                      |                          |  |  |
| 43                                                       | 38 | neighbor 10.2.1.2 activate                      |                          |  |  |
|                                                          | 39 | + network 2001:db8::1/128                       |                          |  |  |
|                                                          | 40 | + network 2001:db8:1:1::1/64                    |                          |  |  |
|                                                          | 41 | + network 2001:db8:2:1::1/64                    |                          |  |  |
| 44                                                       | 42 | exit-address-family                             |                          |  |  |

### Step 3

#### Templatize configuration files

- Templates let you reuse code snippets
- Computers never forget... or make typos

https://docs.puppetlabs.com/puppet/latest/reference/lang\_template\_erb.html

# Template Example

#### site.pp:

```
node 'network.server' {
  switch::config { 'leaf1':
    loopback => '10.0.0.1/32',
    webservers =>
        { interfaces => 'swp1 swp2 swp5',
        vlan => '3' },
    storage =>
        { interfaces => 'swp6',
        vlan => '10'},
```

#### config.pp

```
define switch::config
( $switch = $title, $loopback, $webservers,
$storage )
{
file { "/home/switch_configs/${switch}.conf":
    ensure => present,
    content => template('switch/interfaces.erb')
    owner => 'cumulus',
    group => 'cumulus',
    mode => '0644',
}
```

#### Template Example

#### interfaces.erb:

auto eth0 iface eth0 inet dhcp

auto lo
iface lo inet loopback
address <%= @loopback %>

```
# webserver vlan
auto br_webserver_<%= webservers['vlan'] %>
iface br_webserver_<%= webservers['vlan'] %>
bridge-ports <%= webservers['interfaces'] %>
bridge-stp on
```

```
#storage vlan
auto br_storage_<%= storage['vlan'] %>
iface br_storage_<%= storage['vlan'] %>
bridge-ports <%= storage['interfaces'] %>
bridge-stp on
```

### **Completed Configuration File!**

auto eth0 iface eth0 inet dhcp

auto lo iface lo inet loopback address 10.0.0.1/32

# webserver vlan auto br\_webserver\_3 iface br\_webserver\_3 bridge-ports swp1 swp2 swp5 bridge-stp on #storage vlan
auto br\_storage\_10
iface br\_storage\_10
 bridge-ports swp6
 bridge-stp on

#### Infrastructure as Code

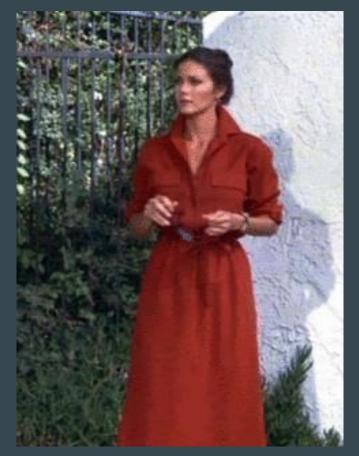

# **Team Separation is a Problem**

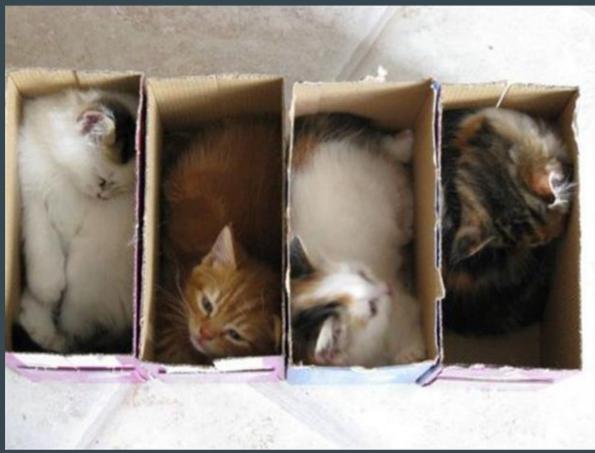

#### Git Branches to the Rescue!

#### • Create changes in branches

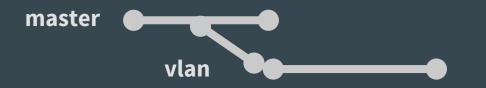

Merge and review
 master
 vlan

Use merge/pull request as an opportunity to review impact of changes

#### Git Branches to the Rescue!

| LeslieCarr / puppe             | O Unwatch → 1              |                       |                               |
|--------------------------------|----------------------------|-----------------------|-------------------------------|
| Configuration and code for p   | ouppet demonstration at Pu | opetConf 2014 — Edit  |                               |
| T commits                      | ₿ 2 branches               | $\bigcirc$ 0 releases | ଲିଡି 1 contributor            |
| Your recently pushed branches: |                            |                       |                               |
| P new_vlan (less than a minute | ago)                       |                       | ີ່ ( ) Compare & pull request |
| Branch: new_vlan -             | ouppet-presentation / +    |                       | Ĩ≡                            |

### **Start a Pull Request on Github**

| •           | ull request              | nches. If you need to, you can also compare across forks. |
|-------------|--------------------------|-----------------------------------------------------------|
| ) base: mas |                          | o merge. These branches can be automatically merged.      |
| Addi        | ng webserver1 to vlan 50 |                                                           |
| Write       | Preview                  | EB Markdown supported                                     |
| Leav        | a comment                |                                                           |
|             |                          |                                                           |

**Create pull request** 

## **Approve or Deny the Request!**

| LeslieCarr / puppet-presentation                                                                     | watch + | 1          | ★ Star                                                                                                    | 1              | Ϋ́ Fα       |
|----------------------------------------------------------------------------------------------------|---------|------------|----------------------------------------------------------------------------------------------------|----------------|-------------|
| Adding webserver1 to vlan 50 #1                                                                      |         |            |                                                                                                    | E              | Edit        |
| 11 Open LeslieCarr wants to merge 1 commit into master from new_vlan                                 |         |            |                                                                                                    |                |             |
| Files changed 1                                                                                      |         |            | +1                                                                                                    | -0 🔳           | 100.000.000 |
| LeslieCarr commented just now         Owner           No description provided.         Owner         |         | Lab<br>Nor | els<br>ne yet                                                                                                    |                | ¢           |
|                                                                                                    | 9326dd  |            | estone<br>milestone                                                                                                    |                | ¢           |
| Add more commits by pushing to the <b>new_vlan</b> branch on <b>LeslieCarr/puppet-presentation</b> . |         |            | <b>iignee</b><br>one—assi                                                                                                    | gn you         | ¢<br>irself |
| This branch is up-to-date with the base branch<br>Merging can be performed automatically.            |         | 0.075      | ifications                                                                                                    |                |             |
| Merge pull request You can also open this in GitHub Desktop or view command line instructions.       |         | You        | Vinsu     Vinsu     Vinsu | ng<br>acause y |             |

# Pull Request Approved!

| Les | slieCarr / puppet-presentation                                                                                                 | O Unwatch -        |  |  |
|-----|----------------------------------------------------------------------------------------------------|--------------------|--|--|
| -   | ing webserver1 to vlan 50 #1                                                                                                   |                    |  |  |
|     | LeslieCarr merged 1 commit into master from new_vlan just now         oversation 0       -O- Commits 1         Piles changed 1 |                    |  |  |
|     | LeslieCarr commented just now           No description provided.                                                               | Owner d            |  |  |
|     | -> Adding webserver1 to vlan 50                                                                                                | a9326dd            |  |  |
|     | LeslieCarr merged commit 546f0fa into master just now                                                                          | Revert             |  |  |
| ų   | Pull request successfully merged and closed<br>You're all set—the new_vlan branch can be safely deleted.                       | ູ່ P Delete branch |  |  |

## Pull Requests Allow Security + Teamwork

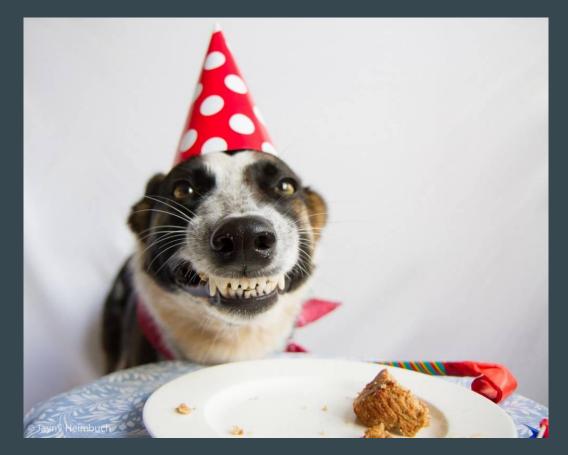

# Working Together

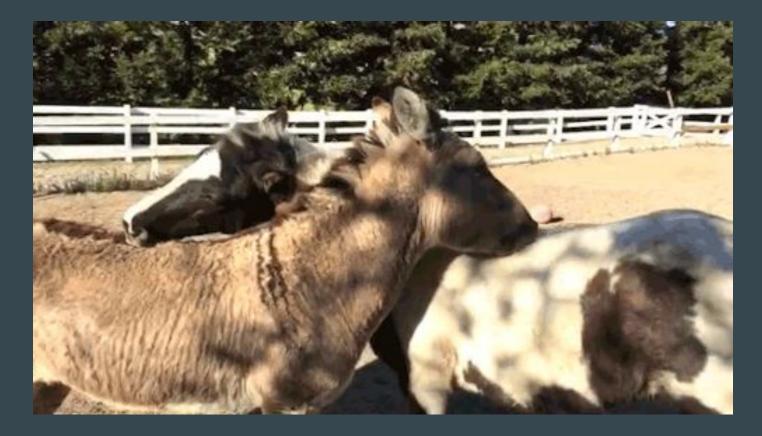

# **Advanced Topics**

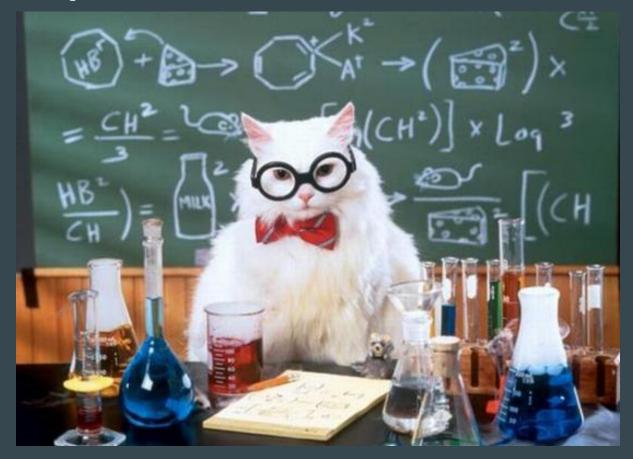

#### **Continuous Integration Systems**

- Catch tpyos!
- Use spell checking
- Probably already have one

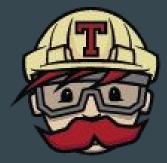

Travis Ci

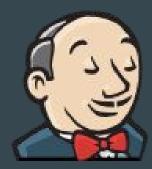

#### Virtualization

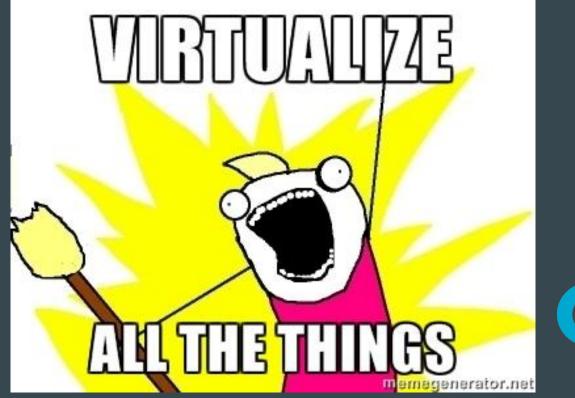

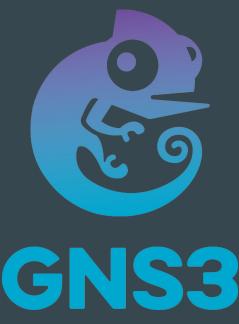

#### Add in an Agent or Pushes

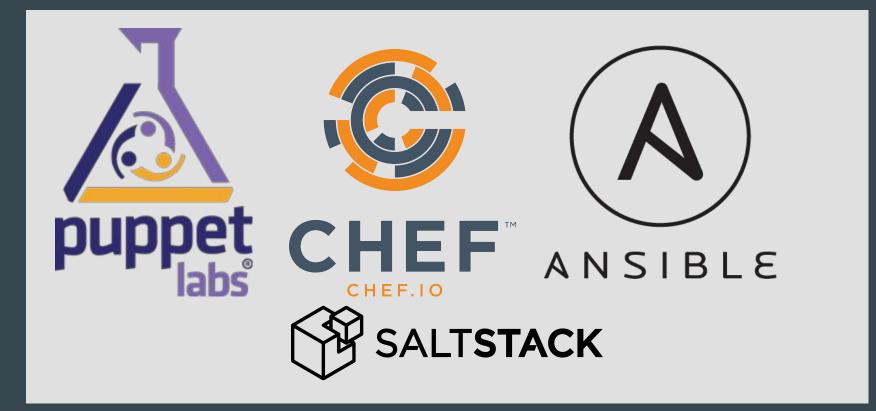

# So Happy!

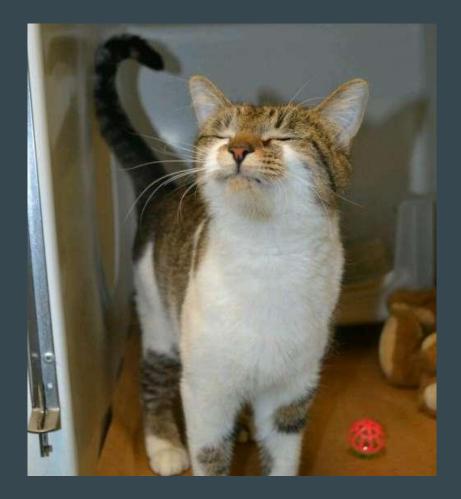

#### Oops!

#### site.pp:

```
node 'network.server' {
 switch::config { 'leaf1':
    loopback => '10.0.0.1/3',
    webservers =
      { interfaces => 'swp1 swp2 swp5',
       vlan \Rightarrow '3' \},
    storage =>
     { interfaces => 'swp6',
       vlan \Rightarrow '10'},
```

# Pushing a Broken Change

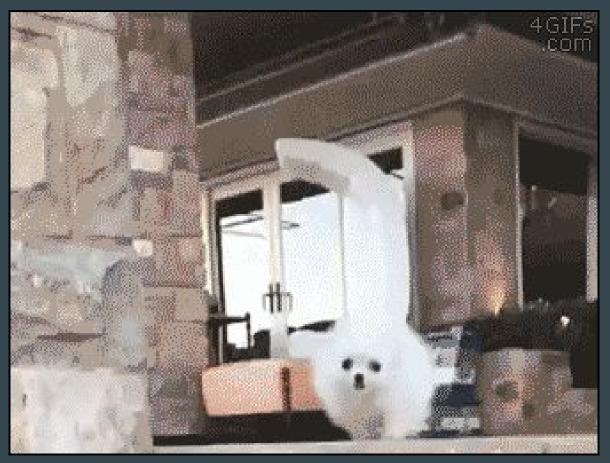

# Where was that change?

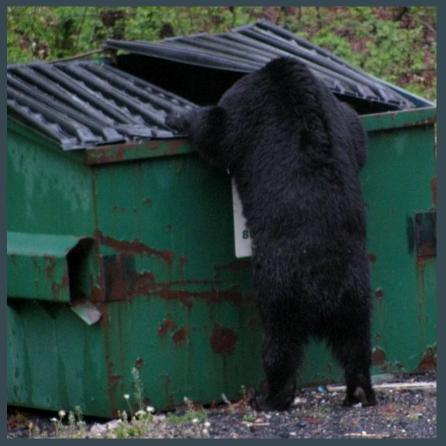

# git revert!

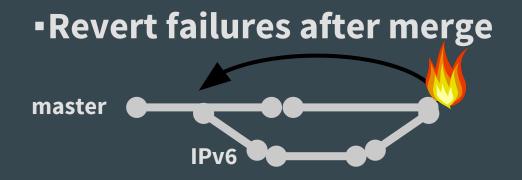

# git revert Workflow

```
leslie@mogwai:~$ git revert -m 1 HEAD~0
[master 4df89bb] Revert "Merge pull request #1 from LeslieCarr/new_vlan"
1 file changed, 1 deletion(-)
leslie@MacBook-Pro:~/github/puppet-presentation (master)$ git push
To git@github.com:LeslieCarr/puppet-presentation.git
546f0fa..4df89bb master -> master
```

#### **All Better**

#### Whew-that was a close call--

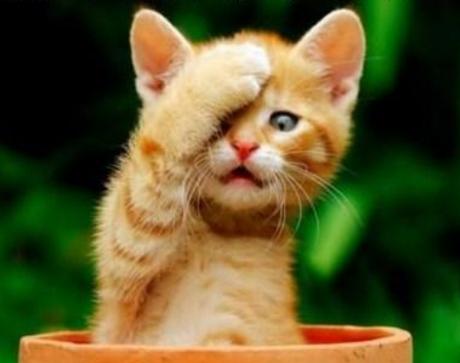

#### **No Post Mortem == Wishing For Success**

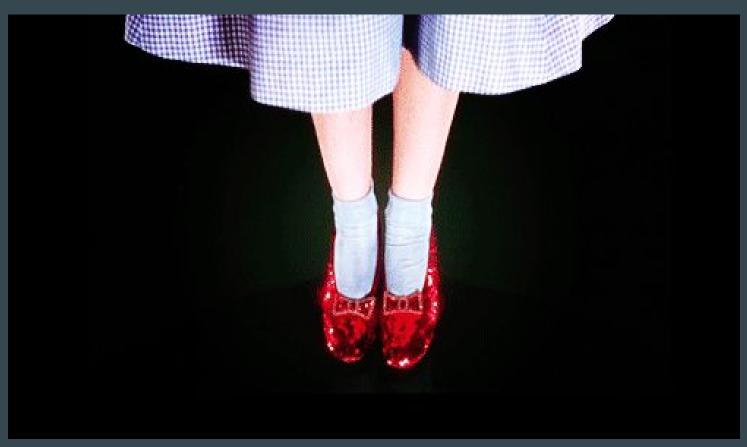

# **Post Mortems are Your Friend!**

- Opportunity, not a chore!
- Blameless
- Ruthlessly accurate
- Fix!

# Failure is Okay

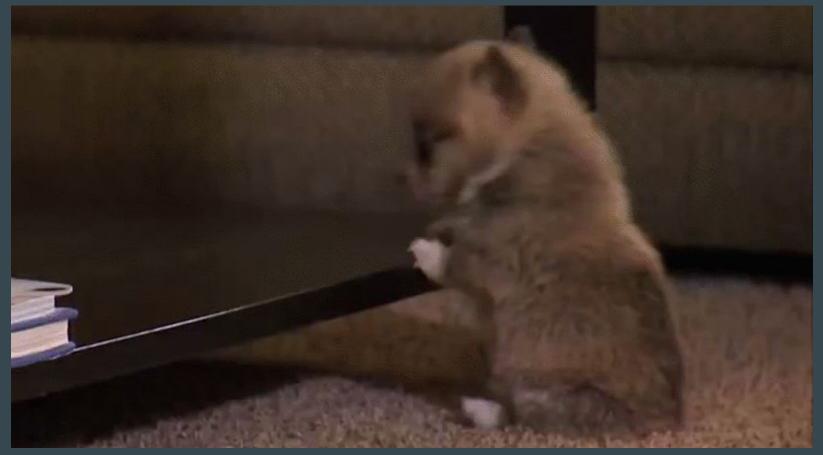

# **Before Automation**

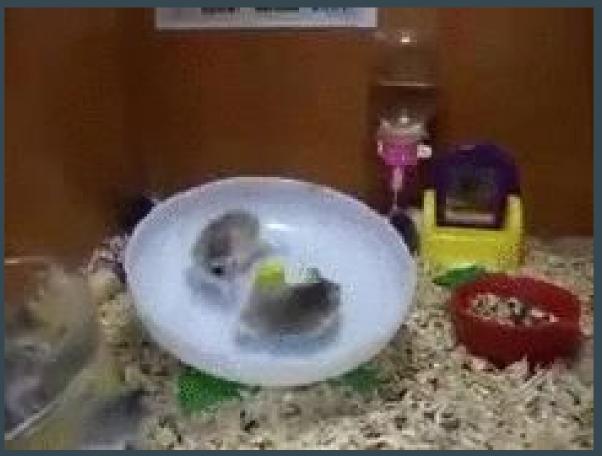

#### **After Automation**

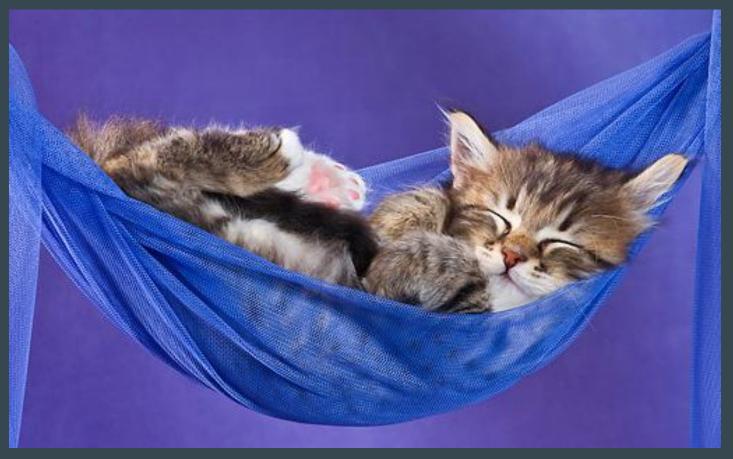

### Step 1 - Git!

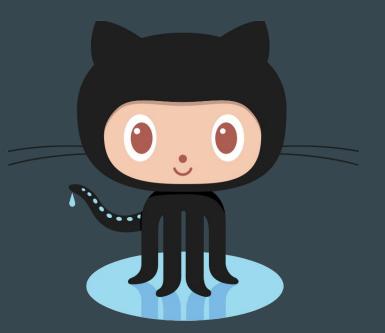

https://try.github.io

#### Infrastructure as Code

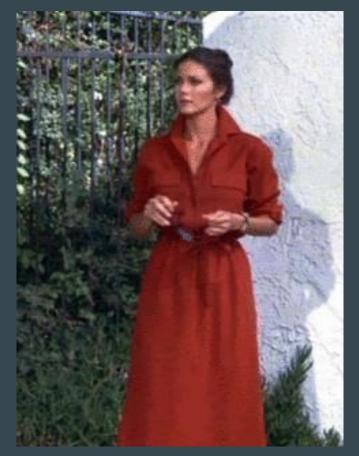

# **Team Separation**

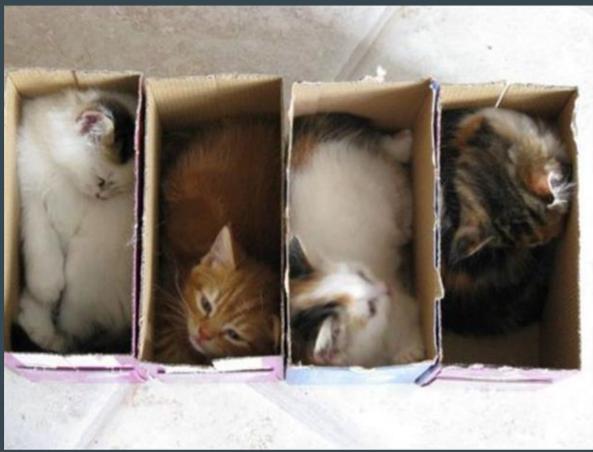

# **Advanced Topics**

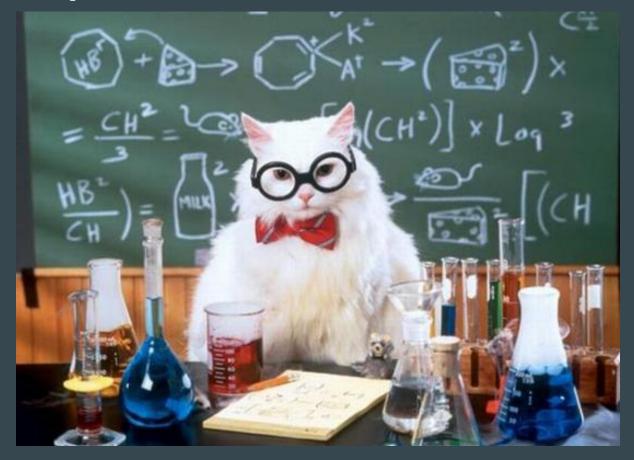

# Teamwork

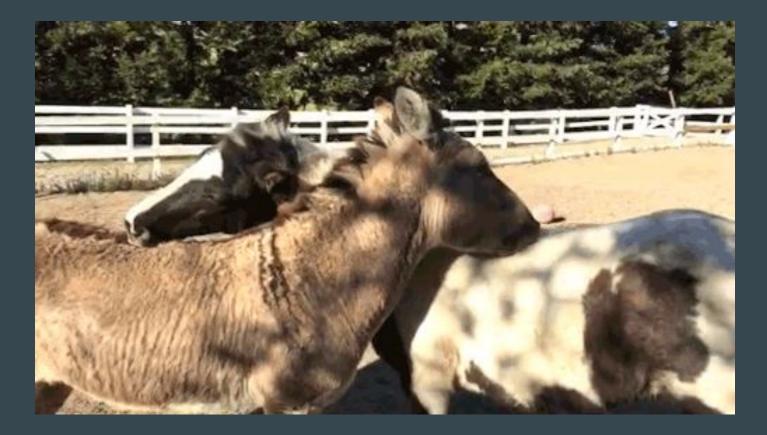

**Questions?** 

# Questions?

# @lesliegeek

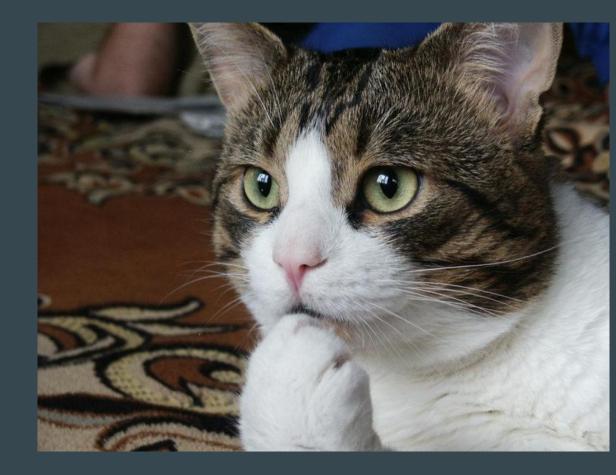